# **Software Tool for Researching Annotations of Proteins (STRAP): Open-Source Software for Protein Annotation and Data Visualization**

Vivek N. Bhatia, David H. Perlman, Catherine E. Costello, Mark E. McComb. Cardiovascular Proteomics Center, Boston University School of Medicine, Boston, MA

#### **PROJECT AIMS**

## **AKNOWLEDGMENTS**

## **CURRENT AND FUTURE WORK**

#### **Where Do Protein Lists Come From?**

STRAP is user-friendly, open-source software that automates the protein annotation and GO-term visualization process that is otherwise extremely laborious when done manually. It can read protein lists from a variety of formats, including Mascot and TPP search results, and then annotate these lists using the online UniProtKB database. From an annotated list of proteins, it can generate various GO term graphs and charts to aid data interpretation and thus expedite proteomic data analysis. This easy to use PC-based software allows researchers to rapidly parse and annotate large sets of proteins.

- **If is difficult to interpret large data sets from a holistic** perspective due to limited protein annotation.
- Commercial packages for protein annotation (e.g., ProteinCenter and Scaffold) are costly, use proprietary formats and do not necessarily present manageable annotation data tables.
- **Few free programs can annotate protein lists or show** trends within and between protein lists.
- Add the capability to search databases other than the UniProtKB (e.g., the NCBInr and IPI databases).
- Account for post-translational modifications
- Extrapolate gene ontology annotations for proteins with incomplete annotations

## **CONCLUSIONS**

**Figure 1.** Protein Lists are generally produced by submitting raw mass spectrometric data to search engines; the search results are then ready for further analysis by, e.g., the TPP.

MS-based proteomics typically yields thousands of protein identifications. We have developed a software tool, STRAP (Software Tool for Researching Annotations of Proteins), which automates interpretation of protein lists generated from high-throughput proteomics experiments.

## **BACKGROUND**

## **AVAILABLE TOOLS**

## **PROBLEMS WITH TODAY'S TOOLS**

**Figure 5.** This bar graph compares the amount of biological process GO term annotations between proteins in three different samples.<br>GO term annotations between proteins in three different samples.

## n<br>and Localization Regulatio  $\overline{\Delta}$  $\Delta$  and  $\Delta$  and  $\Delta$

Today's tools help with data interpretations, but are limited because:

- **Lab Information Management System (LIMS)-type** software, such as Genologics Proteus, compile data from heterogeneous sources, and perform analysis.
- Server-based Software, such as the Institute for Systems Biology's Trans-Proteomic Pipeline (TPP) [\(http://systemsbiology.net/\)](http://systemsbiology.net/), allow its users to process data, but require setting up a web server.
- PC-based packages, such as ProteinCenter (\$\$\$), Scaffold (\$\$\$), and web applications, such as PIPE from the Institute for Systems Biology, allow for analysis without a complicated setup.

## **STRAP'S FEATURES**

STRAP is an easy-to-use open-source C# application with the following features:

- NIH-NHLBI contract N01 HV28178
- **NIH-NCRR grant P41 RR10888**
- Special thanks to the members of the CPC and MSR

- Automates the protein annotation and GO-term visualization process that is otherwise extremely laborious when done manually.
- Allows manual annotation of GO terms to incorporate inhouse expertise
- Provides pie and bar charts of gene ontology terms to aid annotation interpretation
- Bases annotation on the UniProt Knowledgebase database
- Takes input from several popular formats (Mascot, TPP)
- Can communicate with Gaggle's geese for further interpretation by submitting data sets for, e.g., a KEGG database search

P45376 - Gene Ontology Term Browser ⊟ cellular\_component (GO:0005575) Biological Process-055114 metabolic proces: cell (GO:0005623) ⊟ cell part (GO:0044464) Cellular Componentintracellular (GO:0005622) 737 (cvtoplasm. intracel intracellular part (GO:0044424 Molecular Functiontoolasm (GO:0005737) 0004032 (catalytic activity, oxidor

**Figure 2.** Schematic representation of STRAP functionality, including data input and output. STRAP reads protein lists in UniProt format obtained from several file types, and then gathers protein GOterm annotation data from public databases. These annotations can be edited, saved to disk to disk, or exported to Gaggle. Additionally, STRAP can visualize these GO annotations in tabular, pie chart, or bar graph formats to aid in interpretation and differential comparison of multiple data sets.

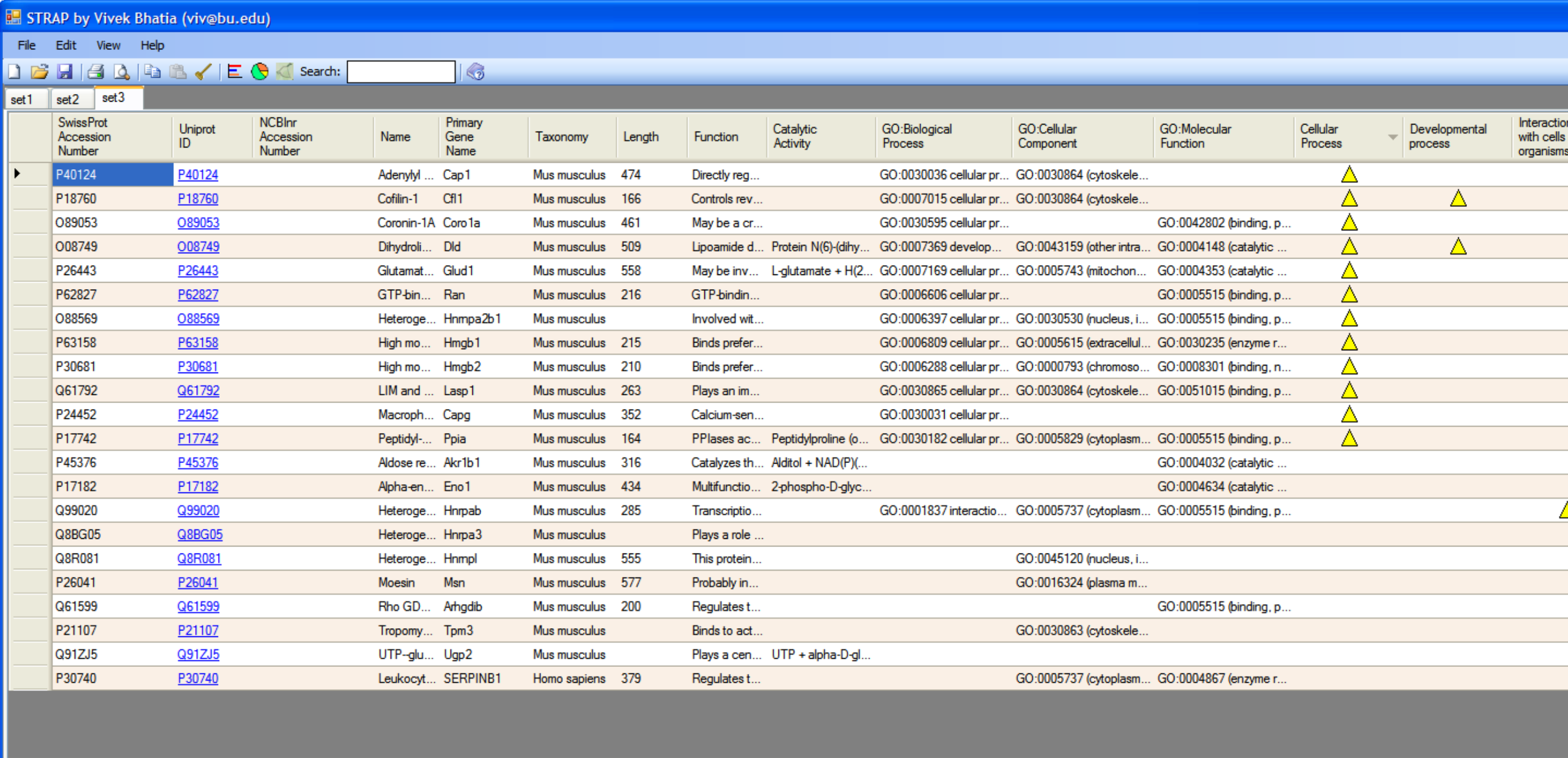

**Figure 3.** The STRAP protein annotation table, complete with gene ontologies. Multiple datasets can be opened at once in a multi-threaded fashion. Additionally, gene ontology annotations can be manually edited.

proteomics data analysis:

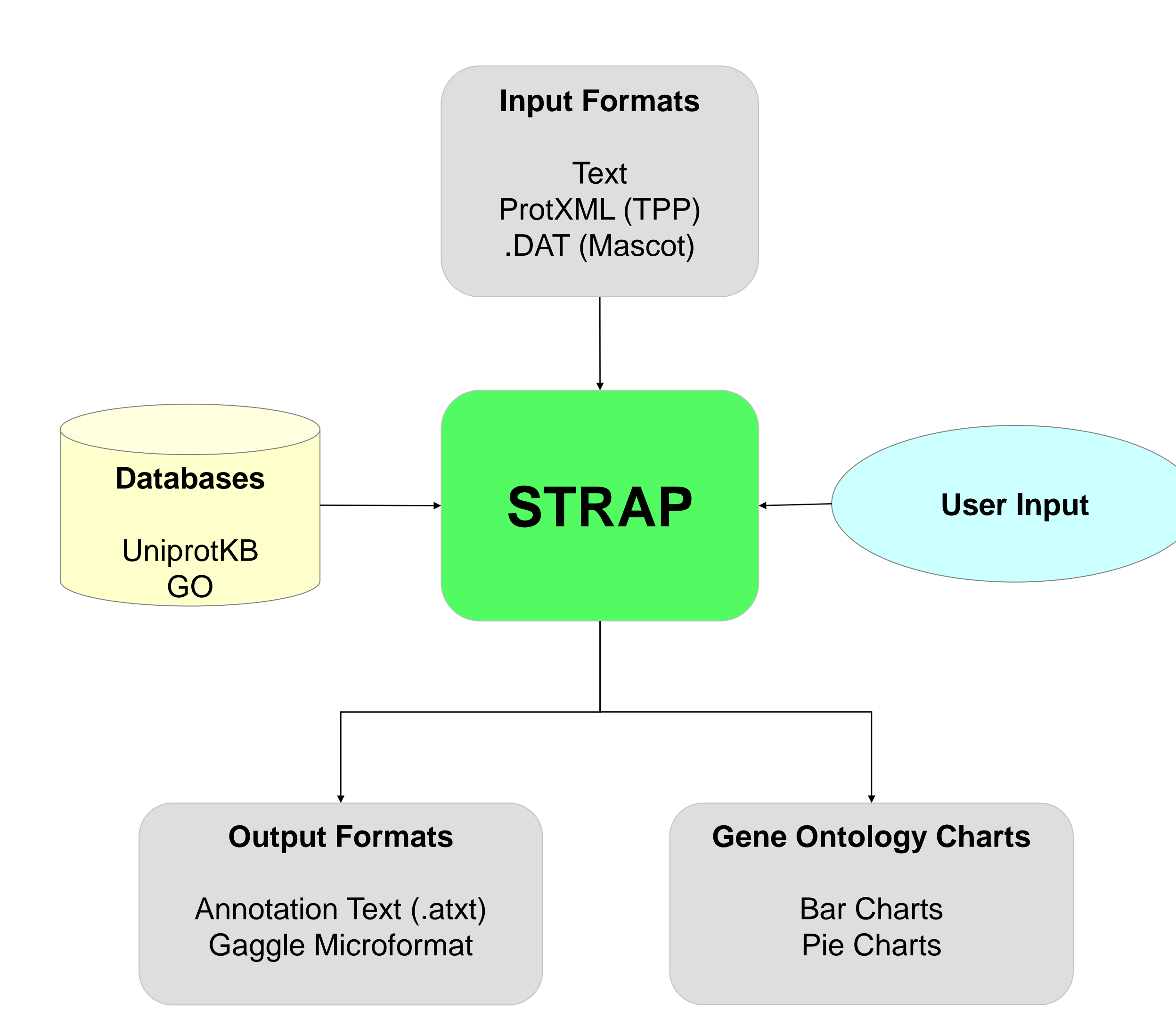

## **AVAILABILITY**

STRAP and its C# source code are available under the lesser GNU public license (LGPL) at<http://sourceforge.net/projects/cpctools/>

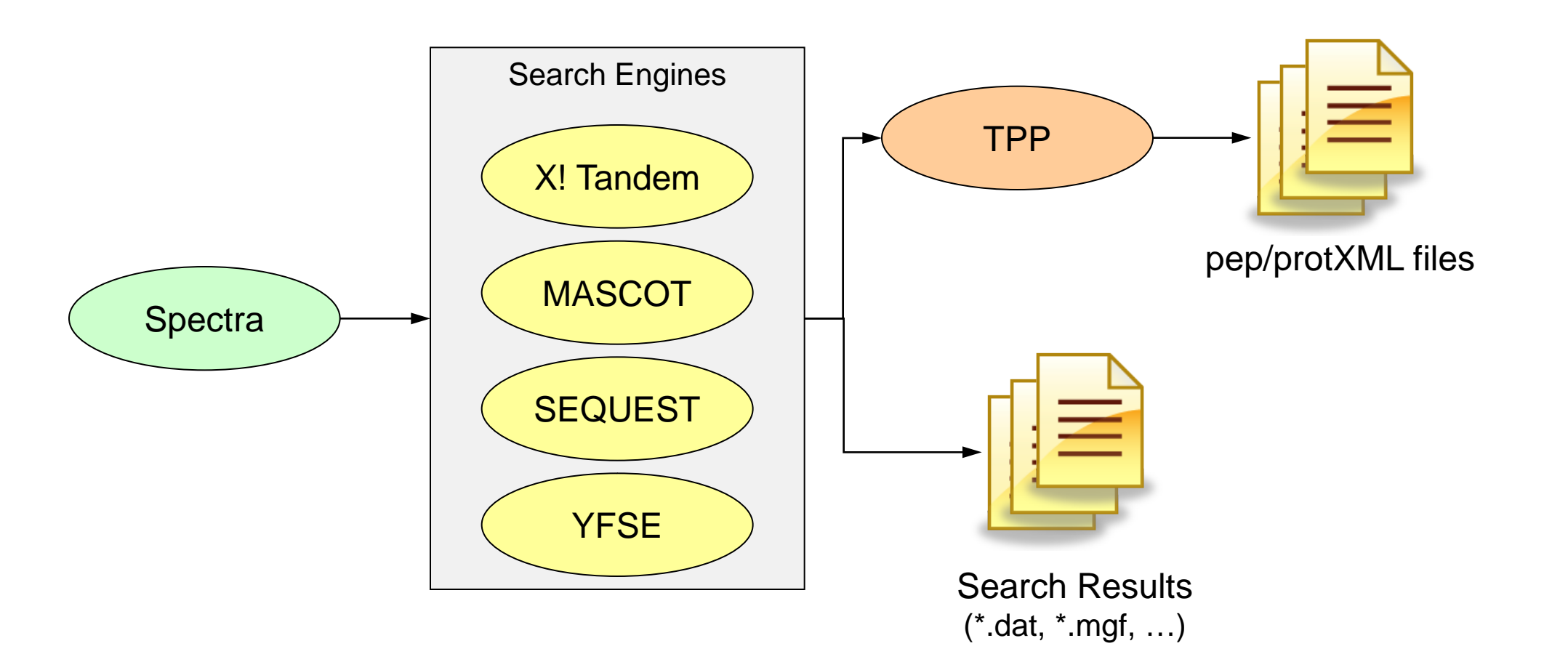

#### **STRAP OVERVIEW AND SCREENSHOTS**

**Figure 6.** The Gene Ontology Term Browser. The browser presents all GO terms associated with a particular protein entry, as well as each GO term's complete lineage.

After proteins in a proteomics experiment are identified by mass spectrometry (or any other method), information about these proteins must be collected, organized, and interpreted to reach a conclusion. Collecting this data often requires many hours of searching online protein databases. The subsequent organization and interpretation of these protein lists is challenging due to a lack of a way to conceptualize and visualize the extensive protein information. Software must be used to automate this annotation process in order to accelerate the pace of research.

## **METHODS STRAP OVERVIEW AND SCREENSHOTS (II)**

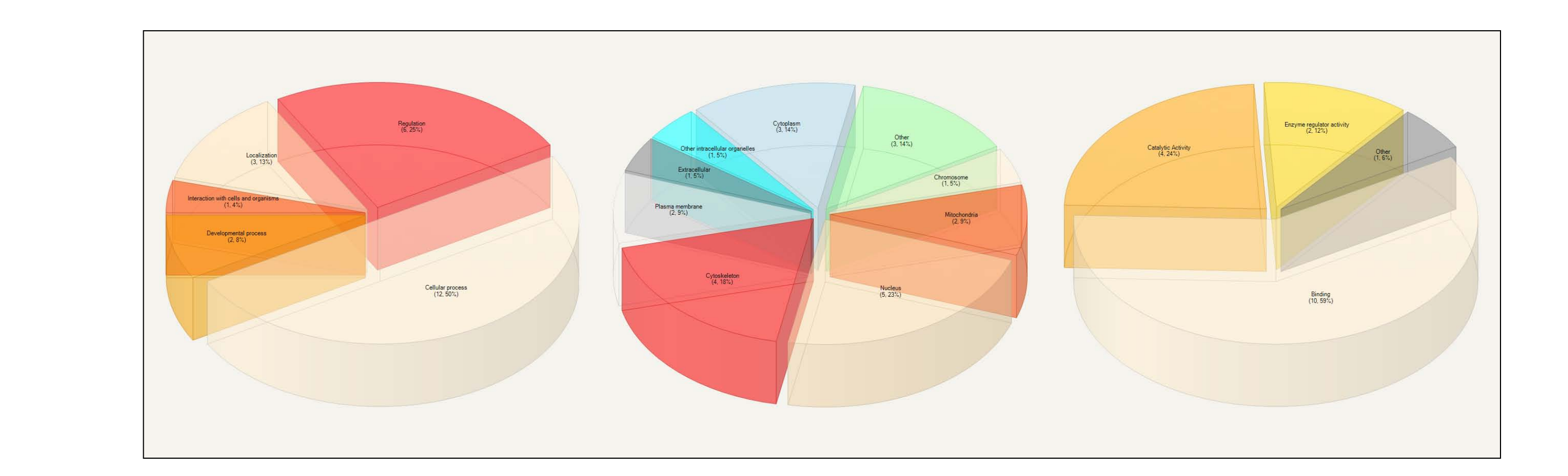

STRAP is written in C# and was developed in the Microsoft Visual C# 2008 environment. Additionally, it uses the open-source ZedGraph (http://zedgraph.org) and 3D Pie Chart libraries to create charts (http://www.codeproject.com/KB/graphics/julijanpiechart.aspx). STRAP was designed to be intuitive and easy to implement in a common PC-based laboratory. Users who are familiar with Microsoft Windows will be comfortable using STRAP. In order to use STRAP data with Gaggle, FireGoose (the Gaggle Toolbar for Fire-fox) must be installed. The data set displayed in the screenshots here is from a recent lymphoma biomarker study (Romesser, et al., 2009).

> **Figure 4.** This pie chart was generated from the gene ontology terms of a set of 22 proteins. Each slice represents a high-level category of gene ontology (GO) terms. In order from left to right, the pie charts correspond to biological process, cellular component, and molecular function GO terms.

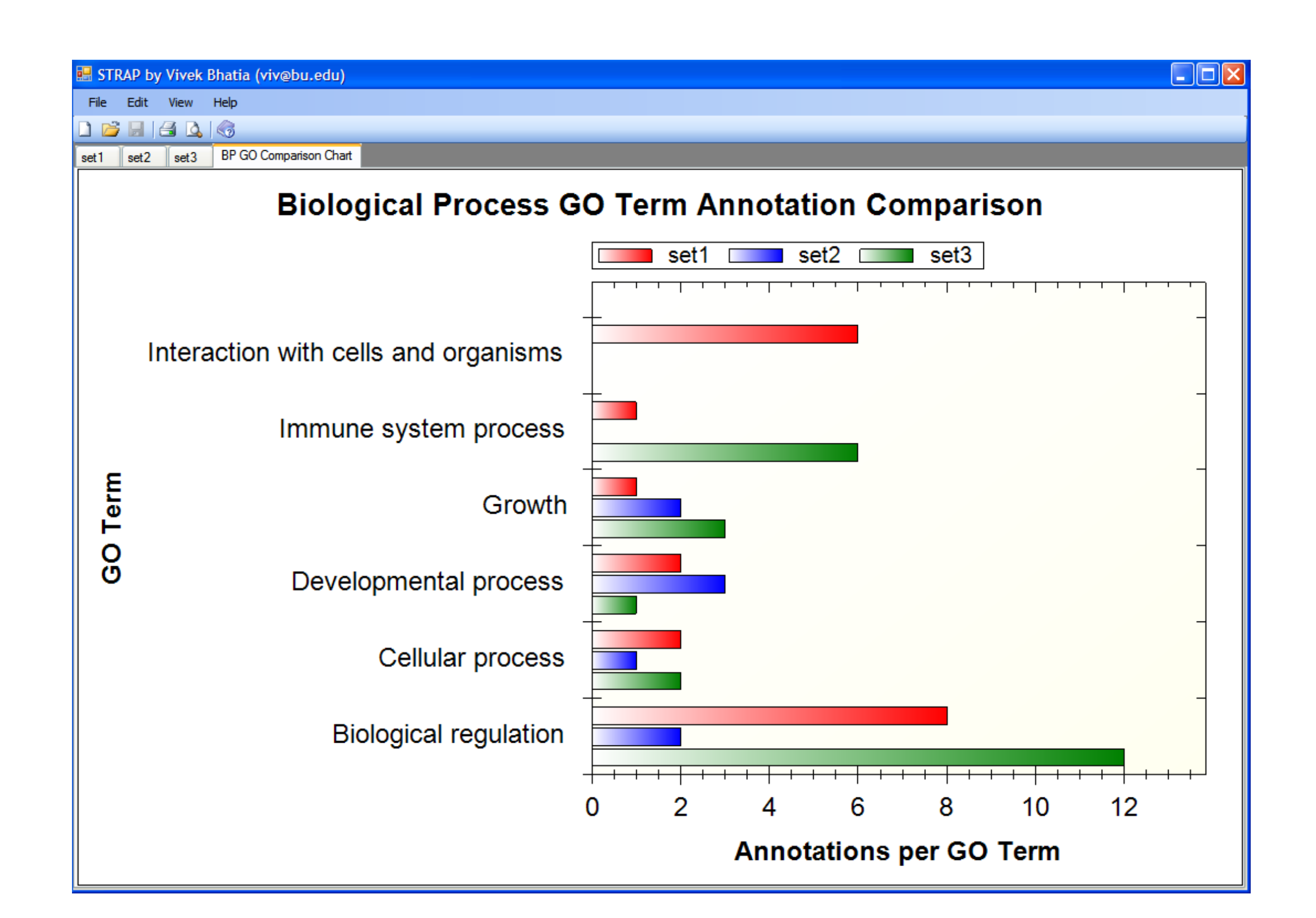